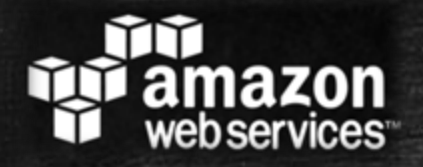

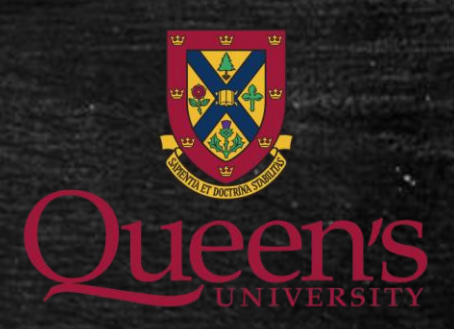

# Elastic Map Reduce

Shadi Khalifa Database Systems Laboratory (DSL) khalifa@cs.queensu.ca

#### The Amazon Web Services Universe

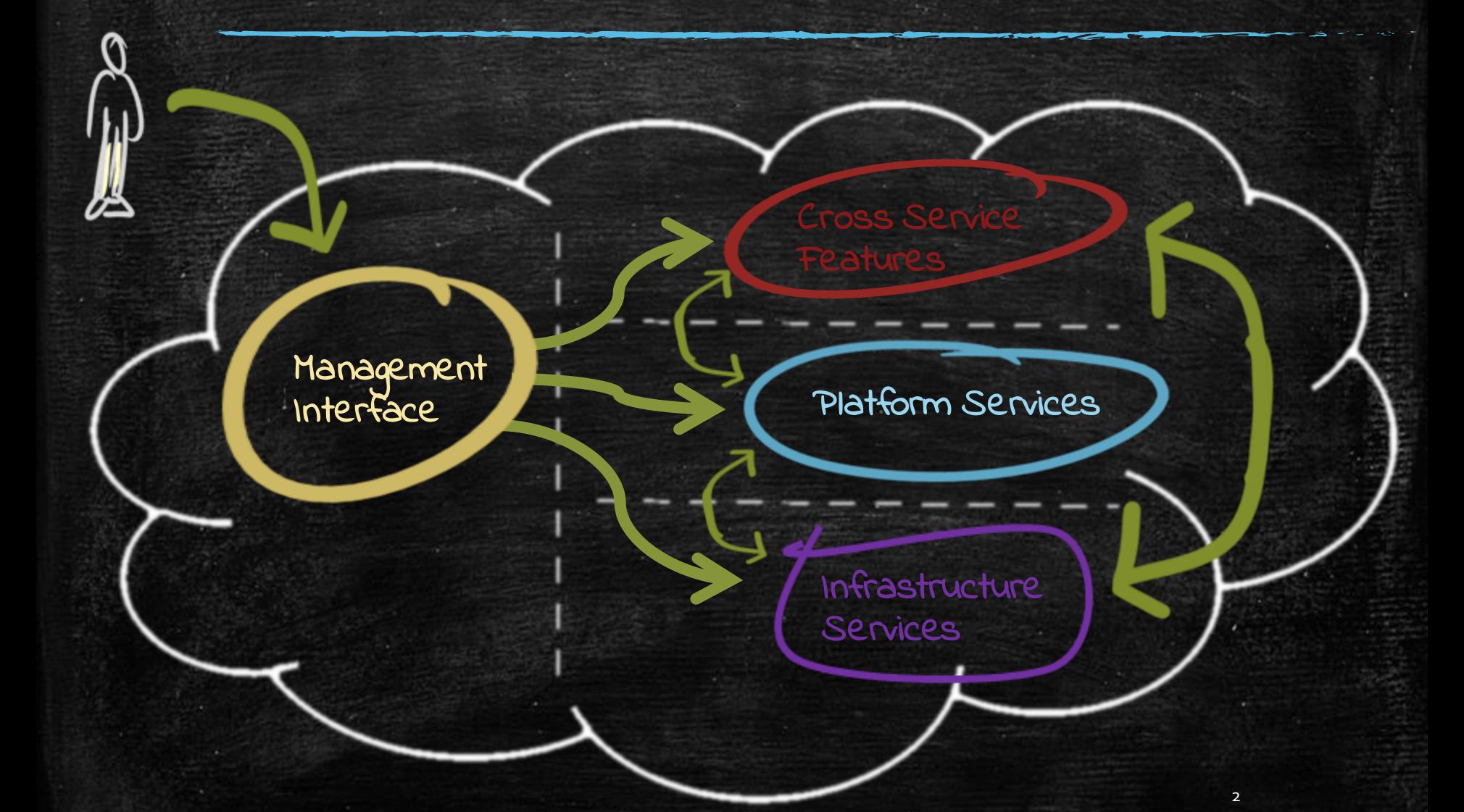

#### Infrastructure Services

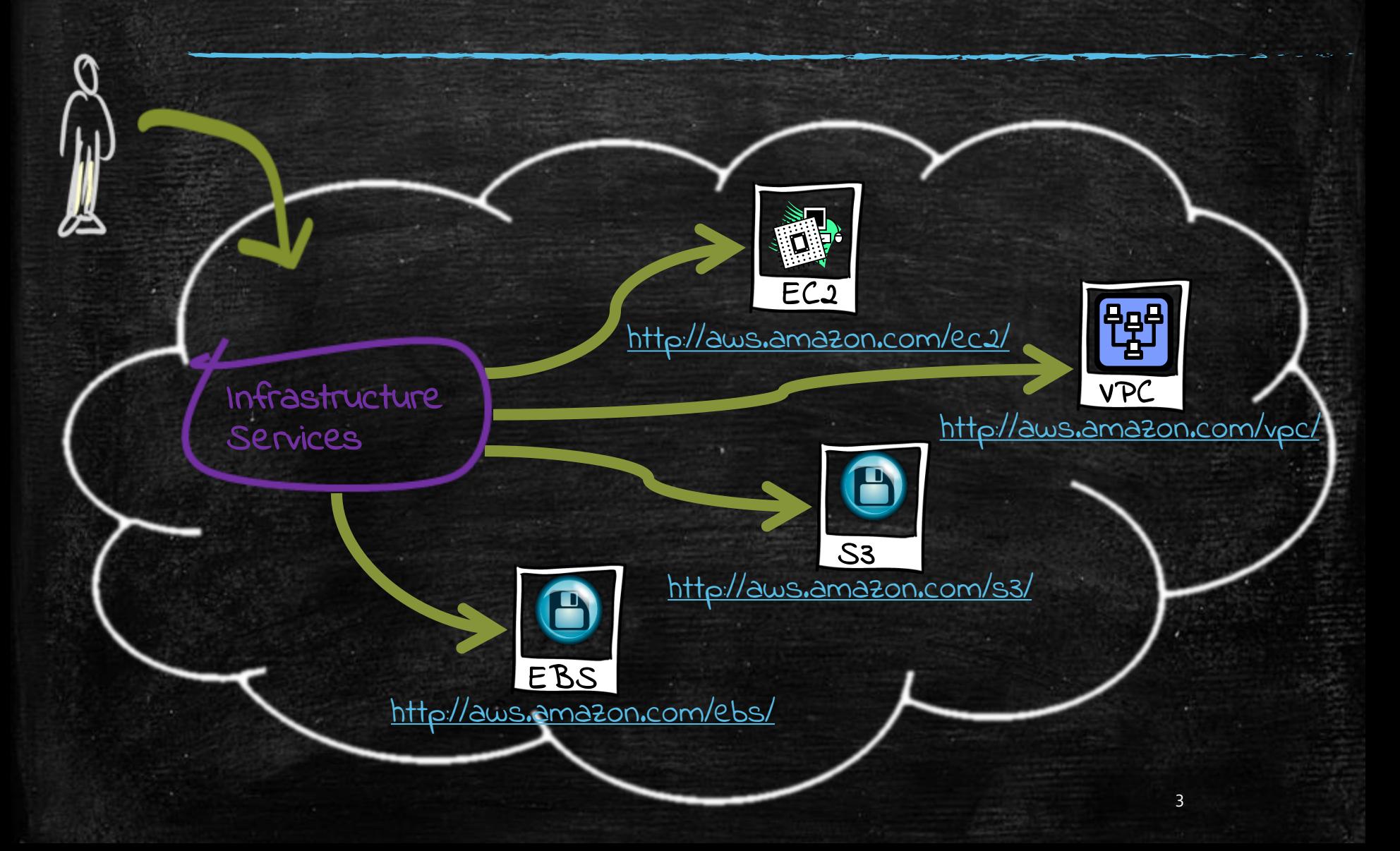

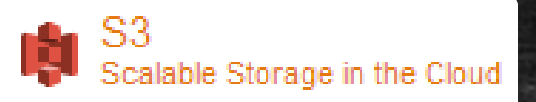

#### Amazon Simple Storage Service (S3)

- . Amazon S3 provides a simple web services interface that can be used to store and retrieve any amount of data, at any time, from anywhere on the web.
- Write, read, and delete objects containing from 1 byte to 5 terabytes of data each. The number of objects you can store is unlimited.
- Each object is stored in a bucket and retrieved via a unique, developer-assigned key.
	- A bucket can be stored in one of several Regions.

In Frashces

**Gervices** 

- You can choose a Region to optimize for latency, minimize costs, or address regulatory requirements.
- Objects stored in a Region never leave the Region unless you transfer them out.
- . Authentication mechanisms are provided to ensure that data is kept secure from unauthorized access.
	- Objects can be made private or public, and rights can be granted to specific users.
- S3 charges based on per GB-month AND per I/O requests AND per data modification requests.

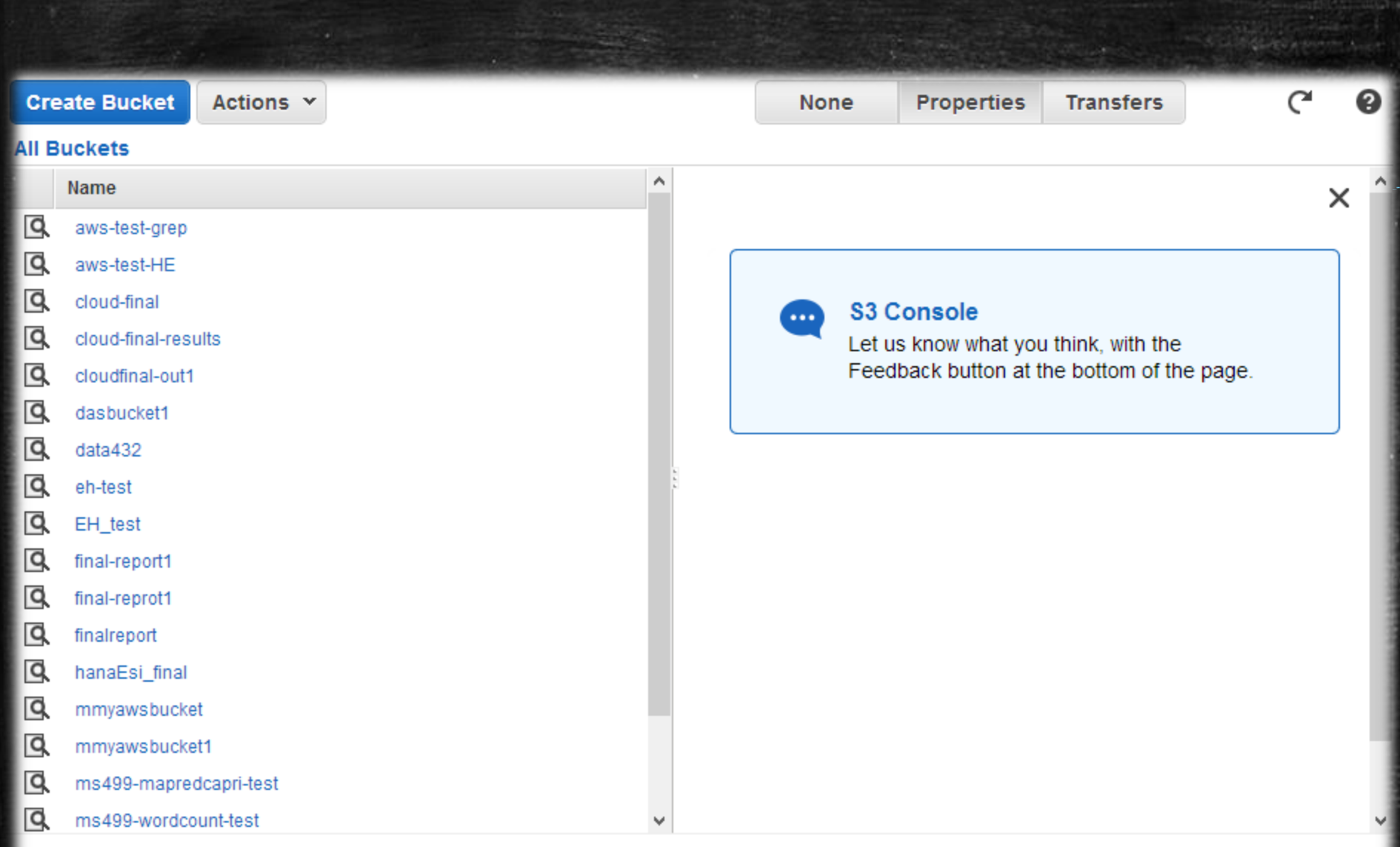

© 2008 - 2013, Amazon Web Services, Inc. or its affiliates. All rights reserved. Privacy Policy Terms of Use

#### Feedback

#### Platform Services

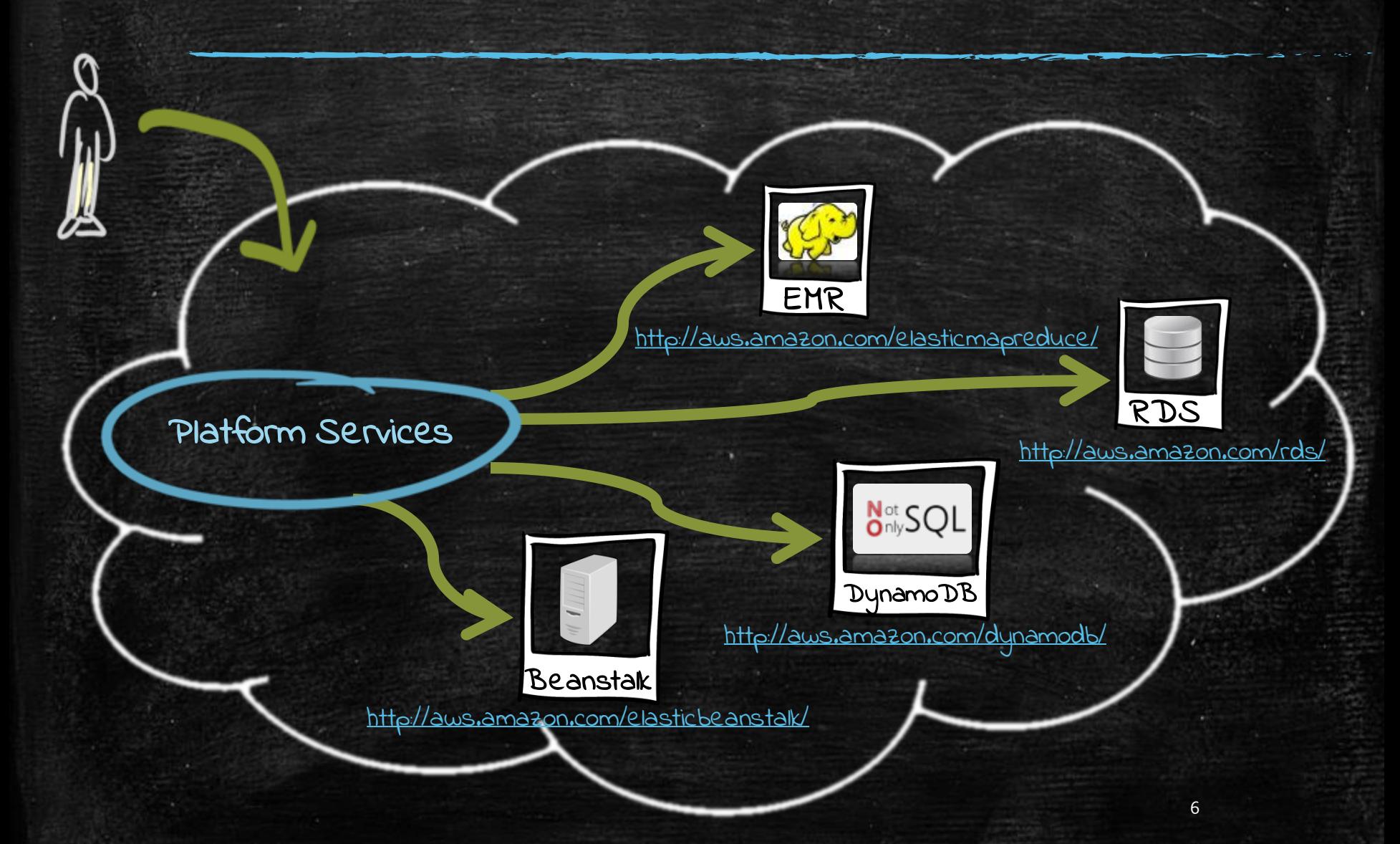

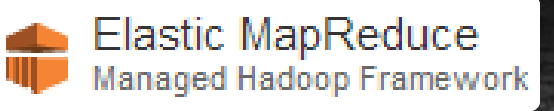

# Amazon Elastic MapReduce<br>Amazon Elastic MapReduce (EMR)

- Amazon EMR is a web service that makes it easy to quickly and cost-effectively process vast amounts of data using Hadoop.
- Amazon EMR distribute the data and processing across a resizable cluster of Amazon EC2 instances.
- With Amazon EMR you can launch a persistent cluster that stays up indefinitely or a temporary cluster that terminates after the analysis is complete.
- Amazon EMR supports a variety of Amazon EC2 instance types and Amazon EC2 pricing options (On-Demand, Reserved, and Spot).
- When launching an Amazon EMR cluster (also called a "job flow"), you choose how many and what type of Amazon EC2 Instances to provision.
- . The Amazon EMR price is in addition to the Amazon EC2 price.
- Amazon EMR is used in a variety of applications, including log analysis, web indexing, data warehousing, machine learning, financial analysis, scientific simulation, and bioinformatics. 7

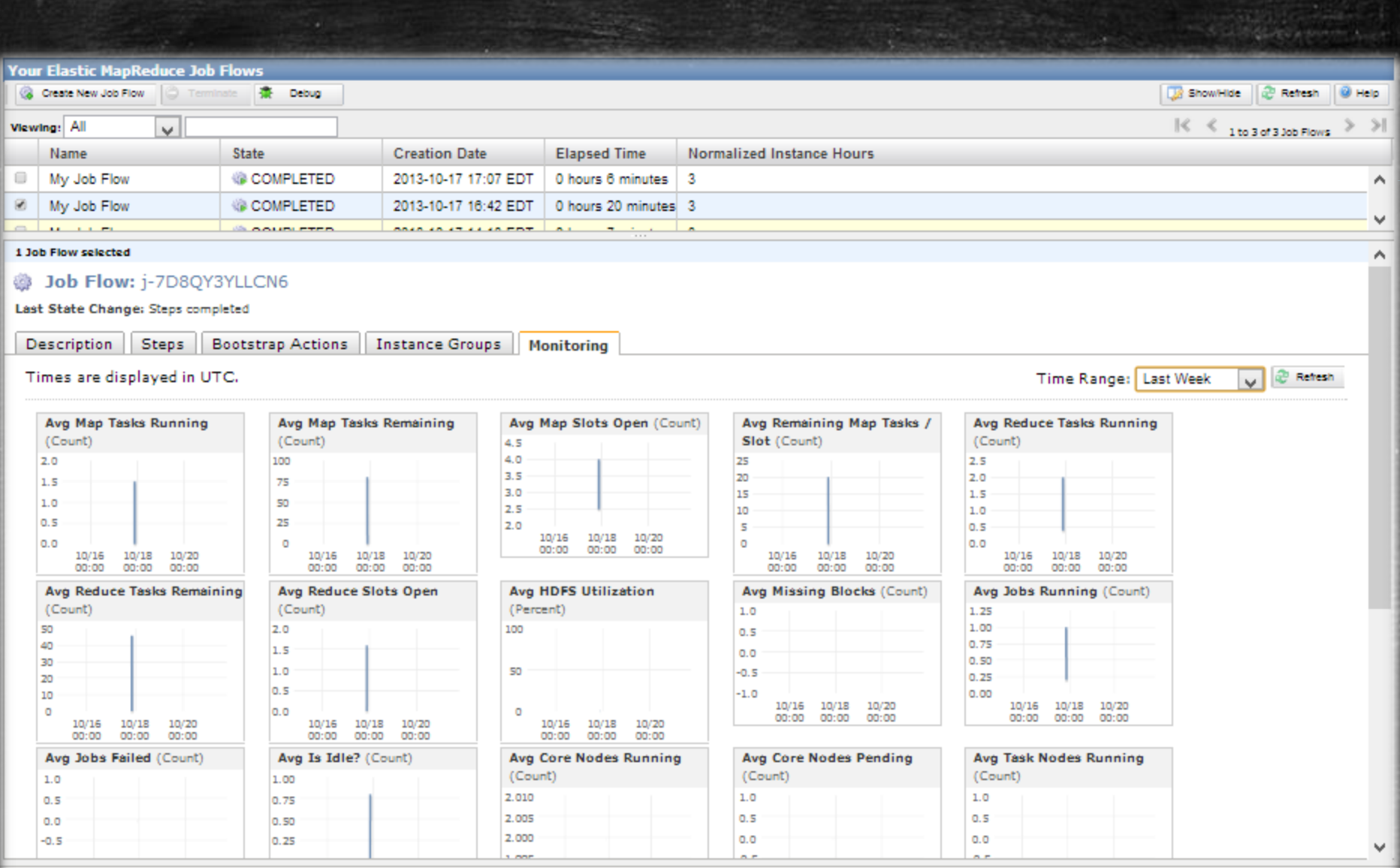

@ 2008 - 2013, Amazon Web Services, Inc. or its affiliates. All rights reserved. Privacy Policy Terms of Use

Feedback

8

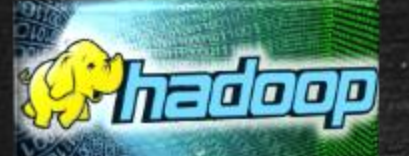

#### What is Hadoop?

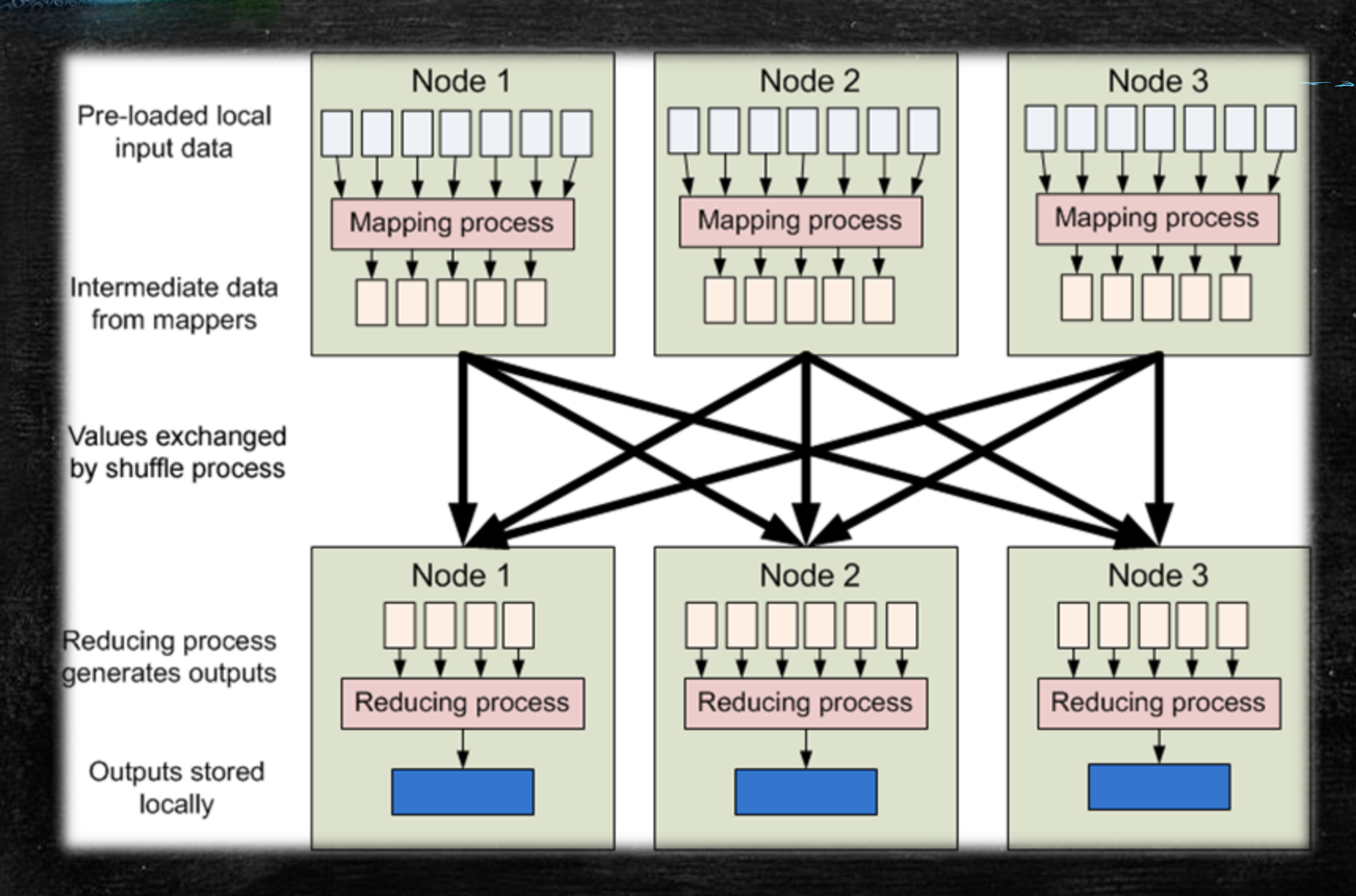

#### Example: Word Count

▪ Objective: Count the number of occurrences of each word in the provided input files.

▪ How it works

- In the Map phase the text is tokenized into words then we form a key value pair with these words where the key being the word itself and value is set to 1.
- In the reduce phase the keys are grouped together and the values for the same key are added.

#### **Input Files**

Apple Orange Mango<br>Orange Grapes Plum

Apple Plum Mango Apple Apple Plum

#### Example 2: Joins with MapReduce

productions.  $\overline{\mathsf{p}}$ 123 456, Jim 789 123, Harry

UserDetails.txt a customer data base and he needs to do some  $\frac{123}{123}$  He choice of  $\frac{123}{123}$  and  $\frac{123}{123}$  Pending  $\frac{123}{100}$  Tom, Pending 789 456, Richa SMIS 780 456 Resend der Richa, Resend  $\frac{1}{\sqrt{24}}$  the retails the retails the retails of the retails of the retails of the retails of the retails of the retails of the retails of the retails of the retails of the retails of the retails of the retails of the **DeliveryDetails.txt** 123 456, Delivered 456 123, Pending 789 123, Failed 789 456, Resend

**Expected Output** Jim, Delivered Tom, Pending Harry, Failed Richa, Resend

▪ We have 2 input files as follows:

- UserDetails.txt : Every record is of the format 'mobile number , consumer name'.
- DeliveryDetails.txt: Every record is of the format 'mobile number, delivery status'.

Objective: Associate the customer name with the delivery status.

<http://kickstarthadoop.blogspot.ca/2011/09/joins-with-plain-map-reduce.html> <sup>12</sup>

### Formulating as a MapReduce

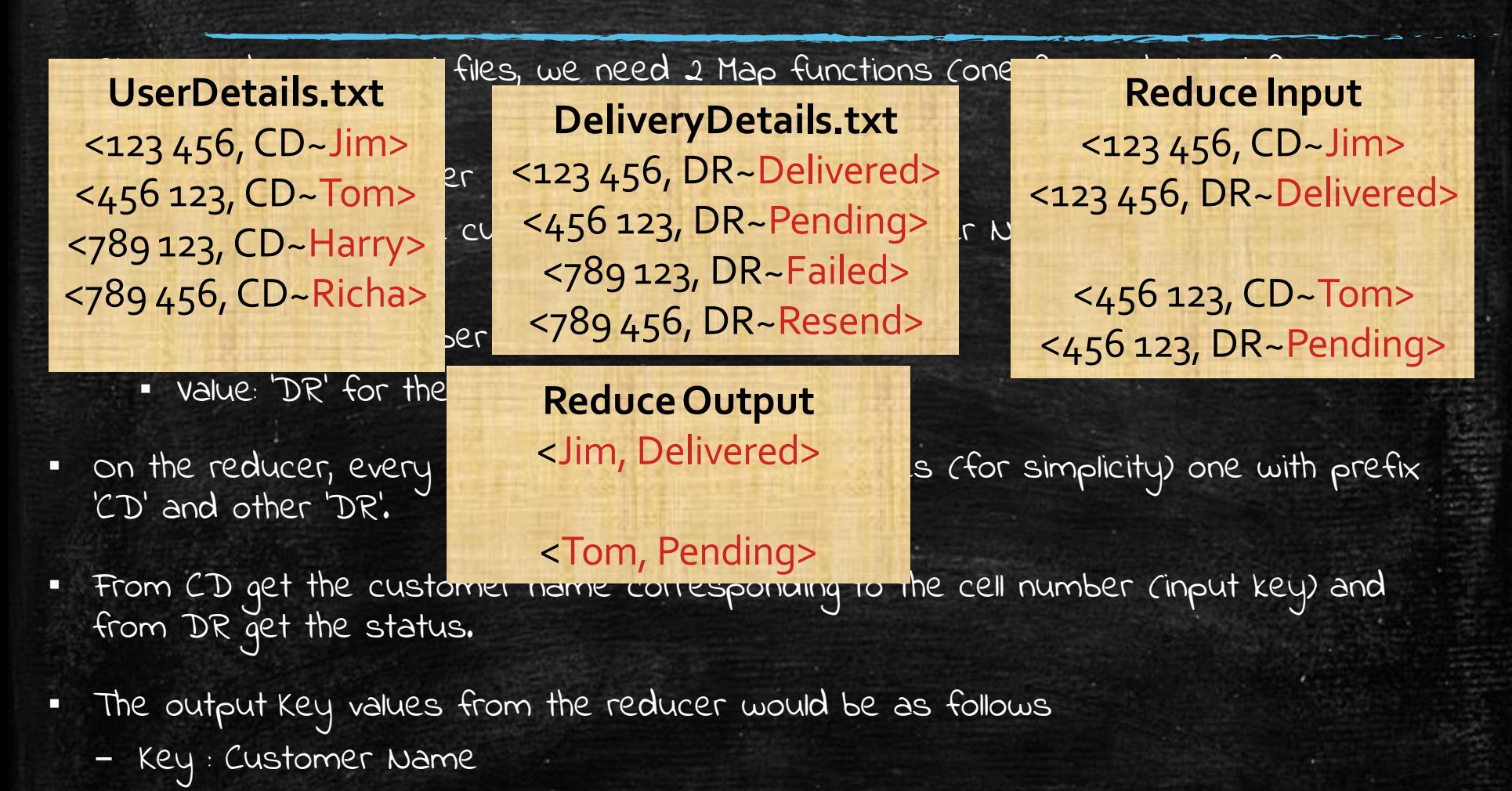

– Value : Status Message

### Tools you will need

- Eclipse IDE for Java EE Developers
	- [http://www.eclipse.org/downloads/packages/eclipse](http://www.eclipse.org/downloads/packages/eclipse-ide-java-ee-developers/keplersr1)ide-java-ee-developers/keplersr1
- **JAR**
- hadoop-core-1.2.1.jar
	- [http://mvnrepository.com/artifact/org.apache.hadoop/h](http://mvnrepository.com/artifact/org.apache.hadoop/hadoop-core/1.2.1) adoop-core/1.2.1

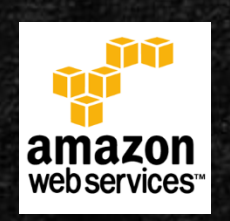

▪ Amazon Web Services Account – [https://console.aws.amazon.com/elasticmapreduce/ho](https://console.aws.amazon.com/elasticmapreduce/home?region=us-east-1) me?region=us-east-1

### Create a new Java Project

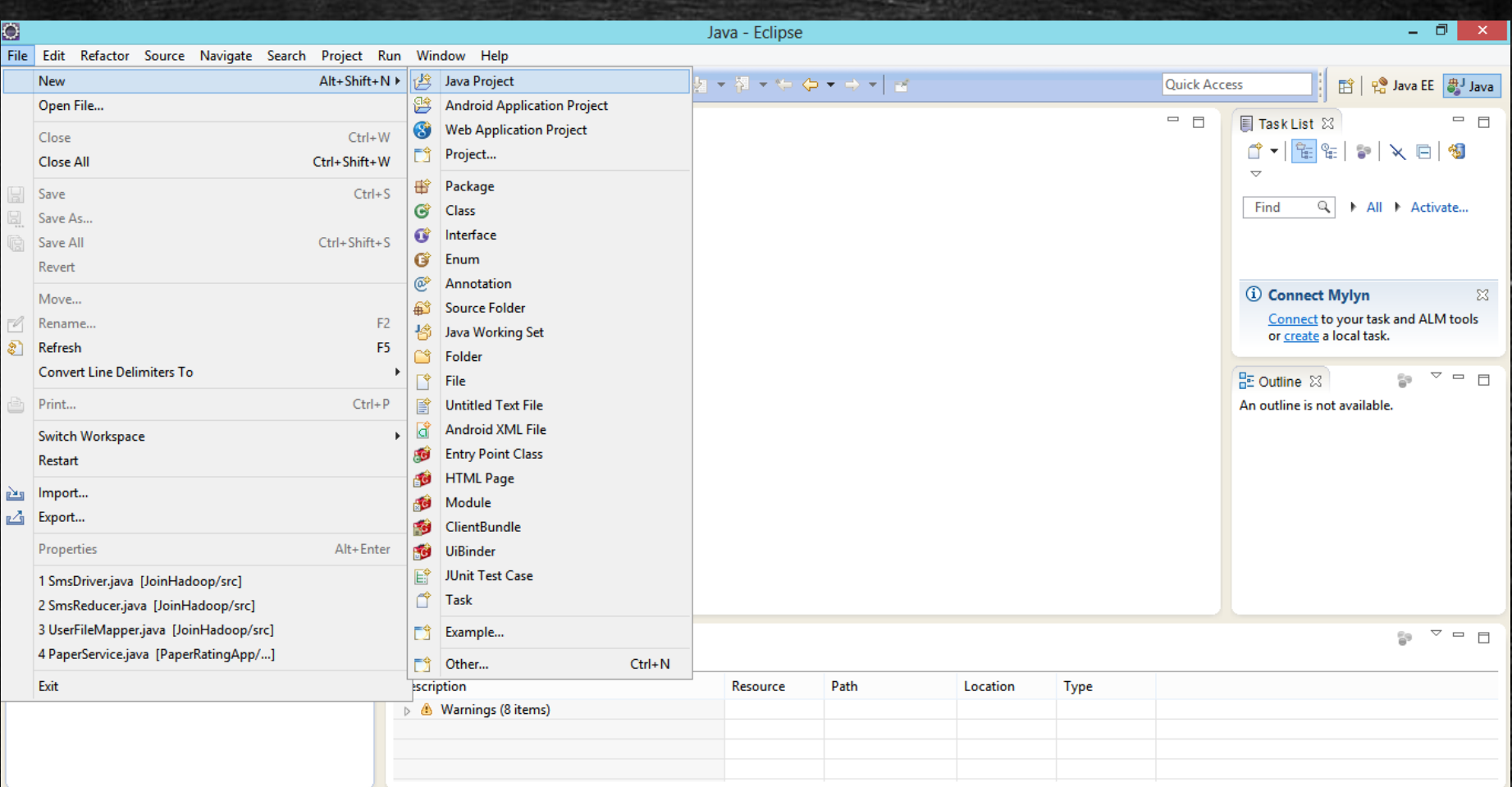

15

### Add Hadoop jar to the project

- Create a 'lib' folder in the project.
- Copy and paste the Hadoop jar into the 'lib' folder.
- Add the jar to the project build path.

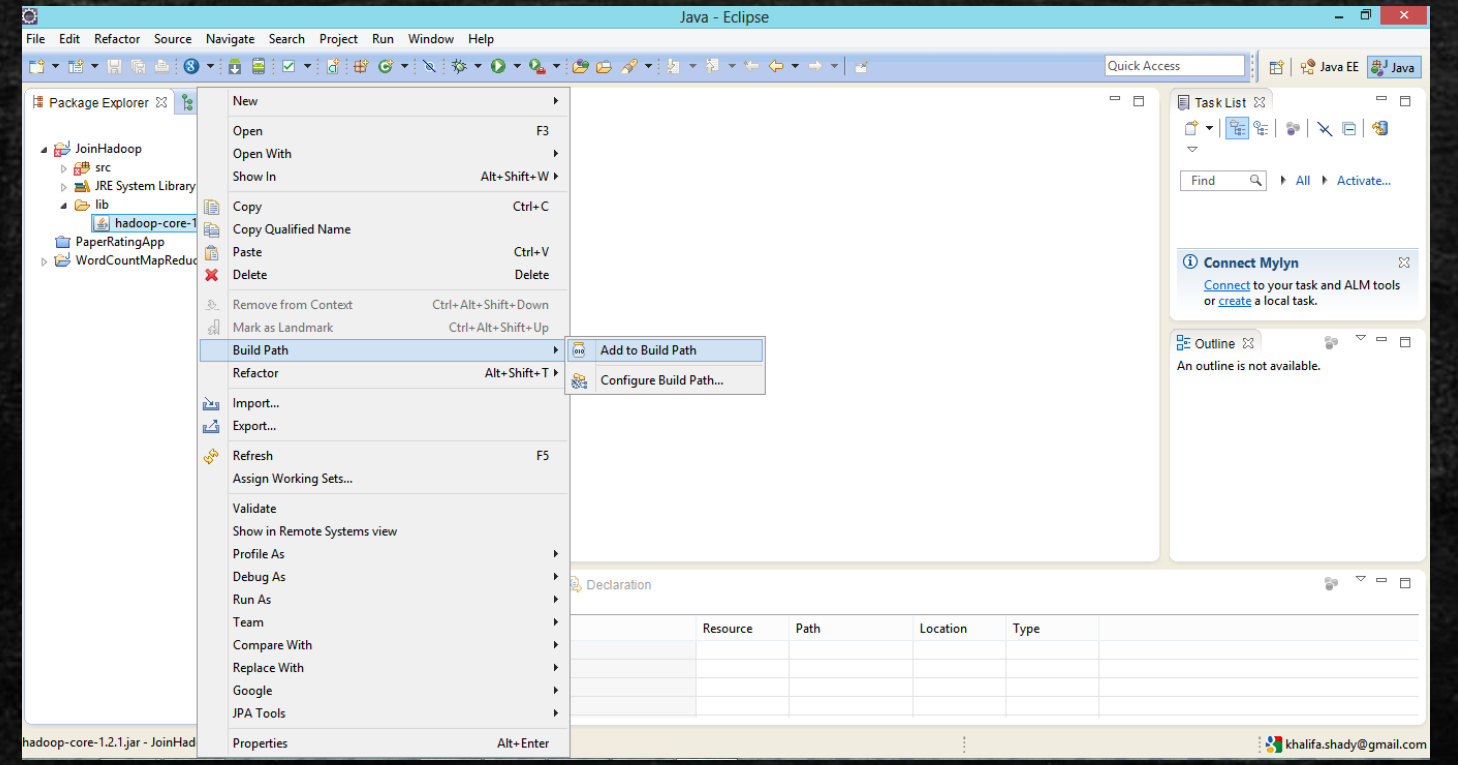

16

#### Map classes: 1) UserFileMapper

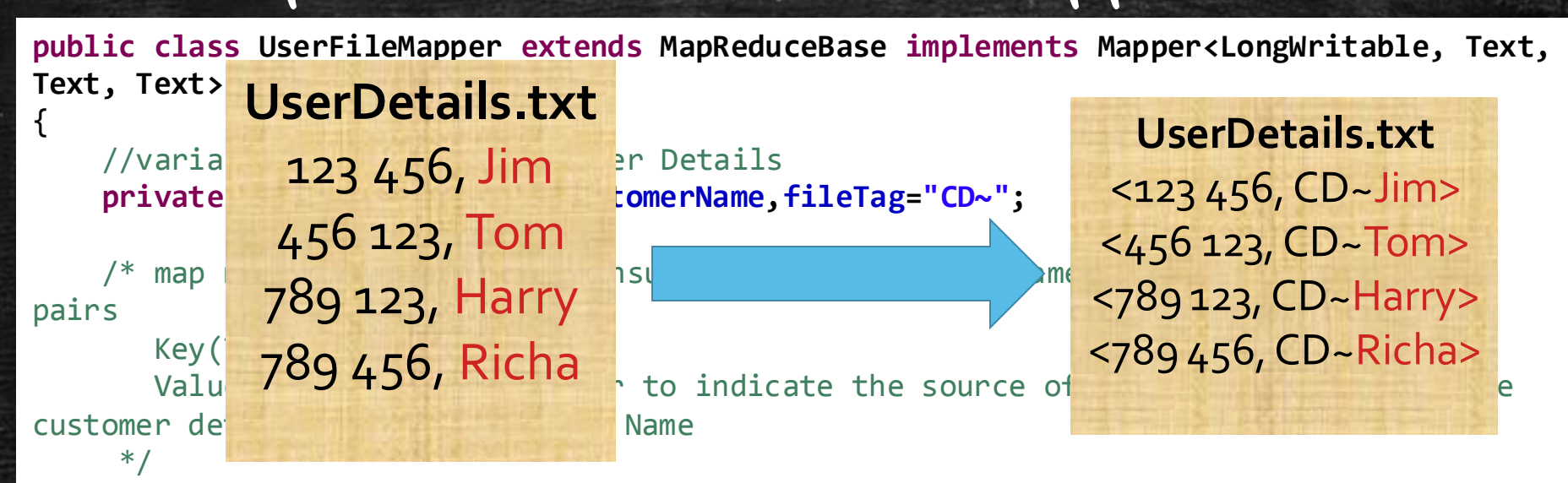

**public void map(LongWritable key, Text value, OutputCollector<Text, Text> output, Reporter reporter) throws IOException**

```
{
   //taking one line/record at a time and parsing them into key value pairs
    String line = value.toString();
    String splitarray[] = line.split(", ");cellNumber = splitarray[0].trim();
    \text{customerName} = \text{splitarray}[1].\text{trim}();
```

```
//sending the key value pair out of mapper
 output.collect(new Text(cellNumber), new Text(fileTag+customerName));
```
}

}

#### Map classes: 2) DeliveryFileMapper

**public class DeliveryFileMapper extends MapReduceBase implements Mapper<LongWritable, Text, Text, Text>**

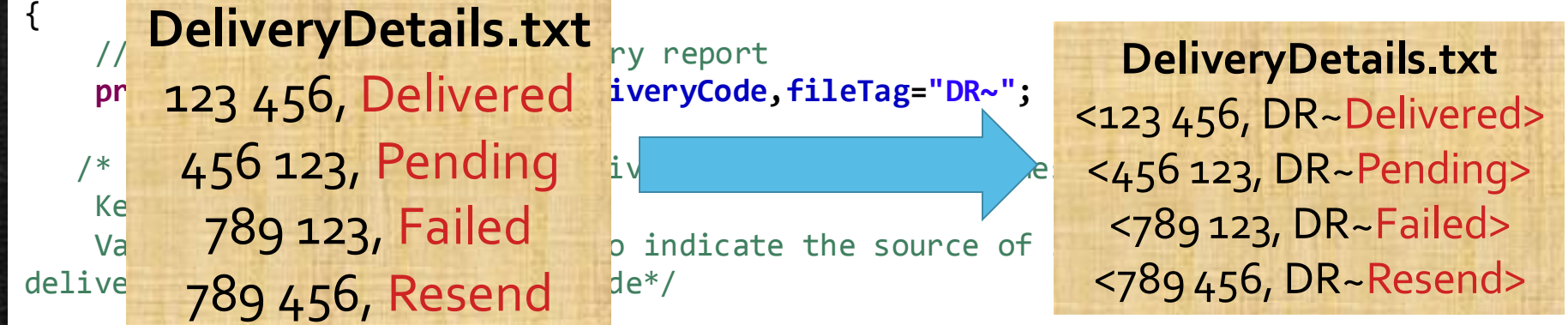

**public void map(LongWritable key, Text value, OutputCollector<Text, Text> output, Reporter reporter) throws IOException**

{

}

}

```
//taking one line/record at a time and parsing them into key value pairs
String line = value.toString();
String splitarray[] = line.split(", ");cellNumber = splitarray[0].trim();
deliveryCode = splitarray[1].trim();
```
//sending the key value pair out of mapper output.collect(**new Text(cellNumber), new Text(fileTag+deliveryCode));**

#### Reduce Class

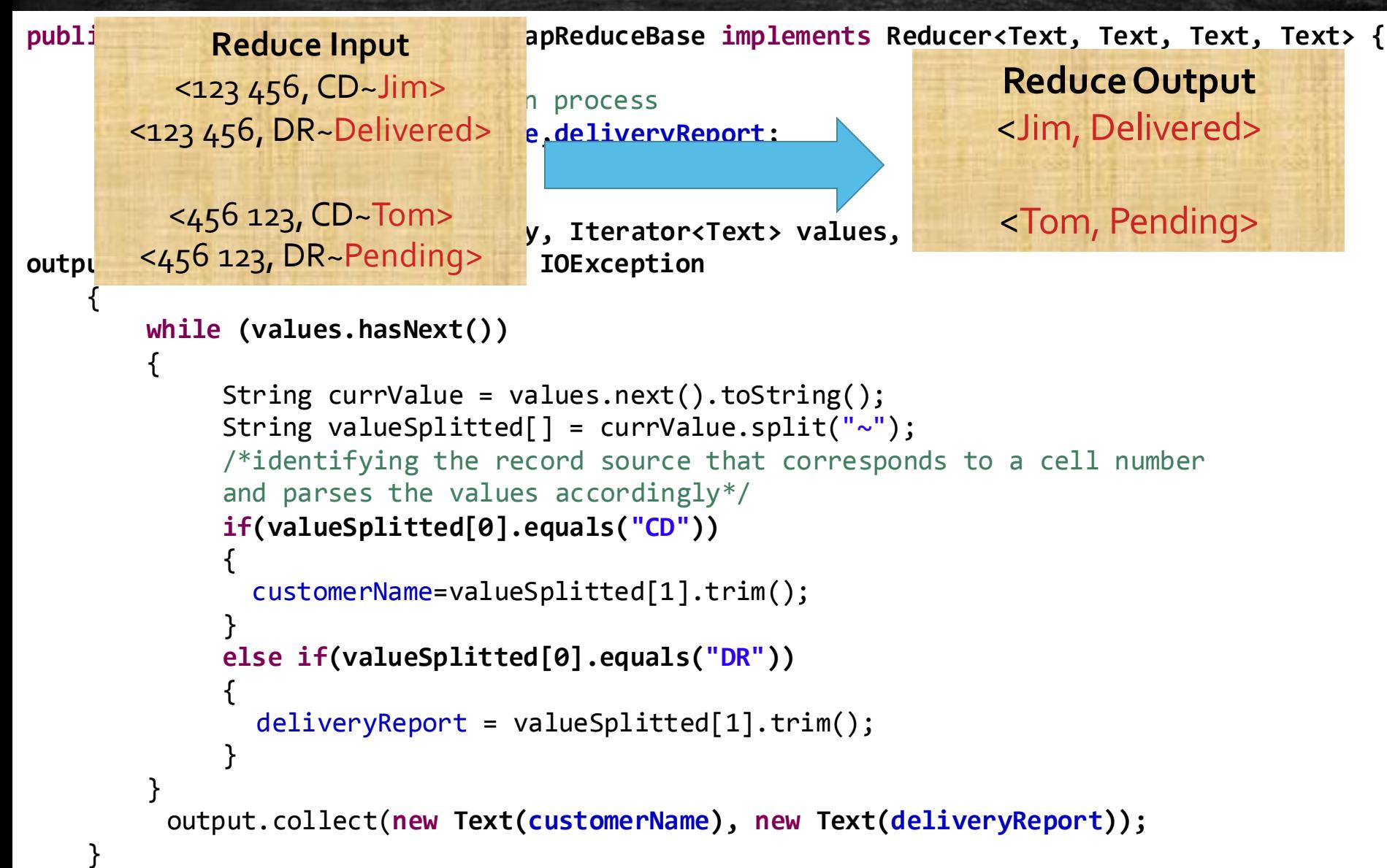

#### Driver Class

**public class SmsDriver extends Configured implements Tool**

```
public int run(String[] args) throws Exception {
```

```
//get the configuration parameters and assigns a job name
JobConf conf = new JobConf(getConf(), SmsDriver.class);
conf.setJobName("SMS Reports");
```

```
//setting key value types for mapper and reducer outputs
   specify which input to go into which mapper.
conf.setOutputKeyClass(Text.class);
         conf.setOutputValueClass(Text.class);
```

```
//specifying the custom reducer class
conf.setReducerClass(SmsReducer.class);
```

```
// If only one Mapper exists
```

```
// conf.setMapperClass(Mapper.class);
```

```
// FileInputFormat.addInputPath(conf, newPath(args[0]));
```

```
//Specifying the input directories(@ runtime) and Mappers independently for inputs from multiple sources
    MultipleInputs.addInputPath(conf, new Path(args[0]), TextInputFormat.class, UserFileMapper.class);
    MultipleInputs.addInputPath(conf, new Path(args[1]), TextInputFormat.class, DeliveryFileMapper.class);
```

```
//Specifying the output directory @ runtime
FileOutputFormat.setOutputPath(conf, new Path(args[2]));
```

```
JobClient.runJob(conf);
      return 0;
}
public static void main(String[] args) throws Exception {
       int res = ToolRunner.run(new Configuration(), new SmsDriver(), args);
      System.exit(res);
}
```
}

{

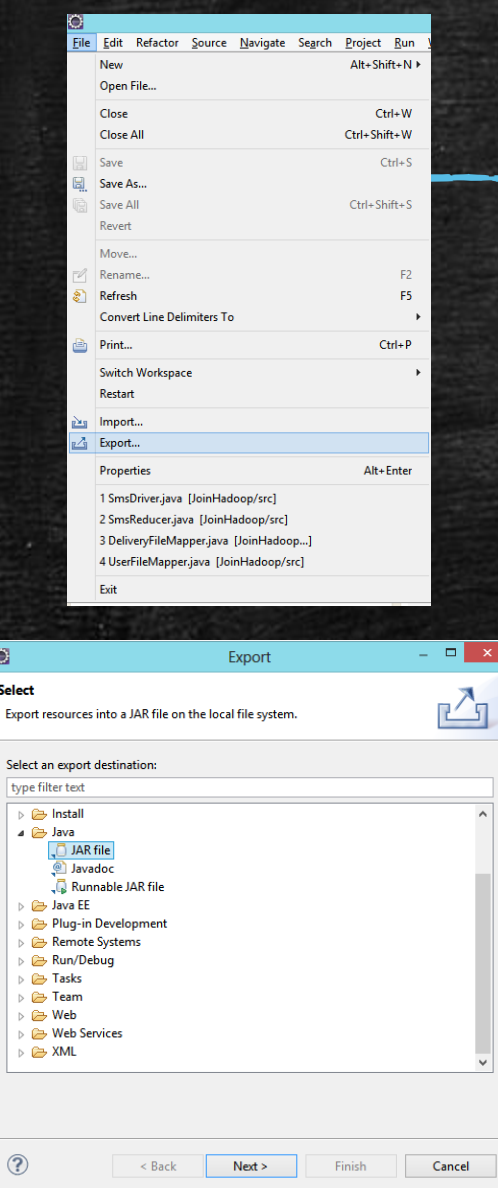

### Export Project to Jar

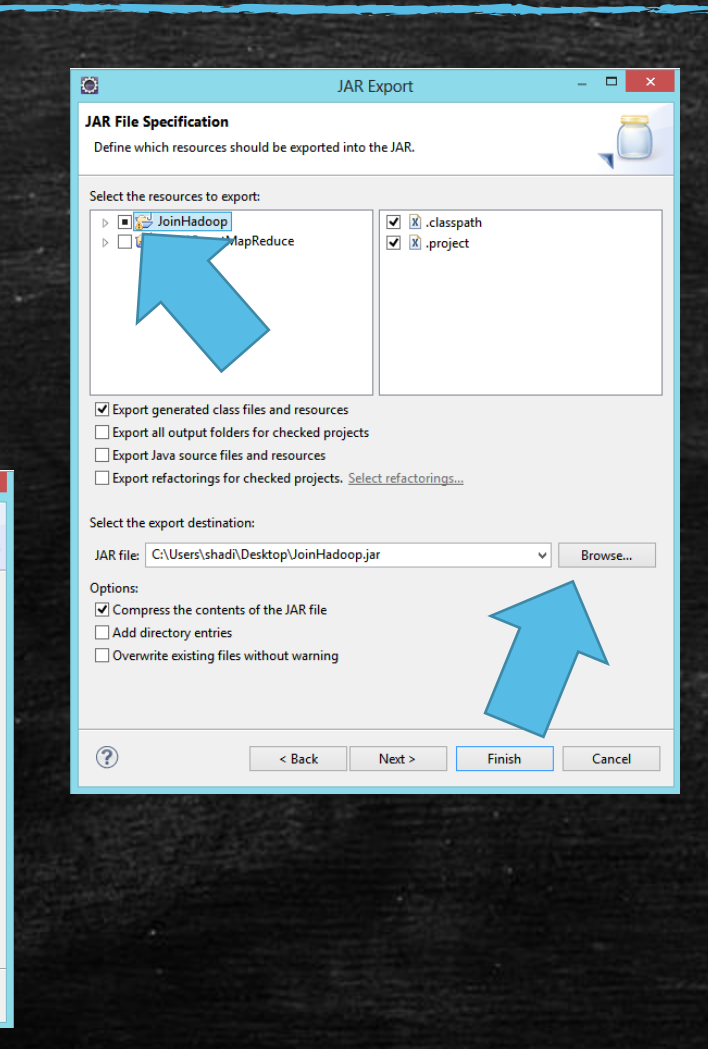

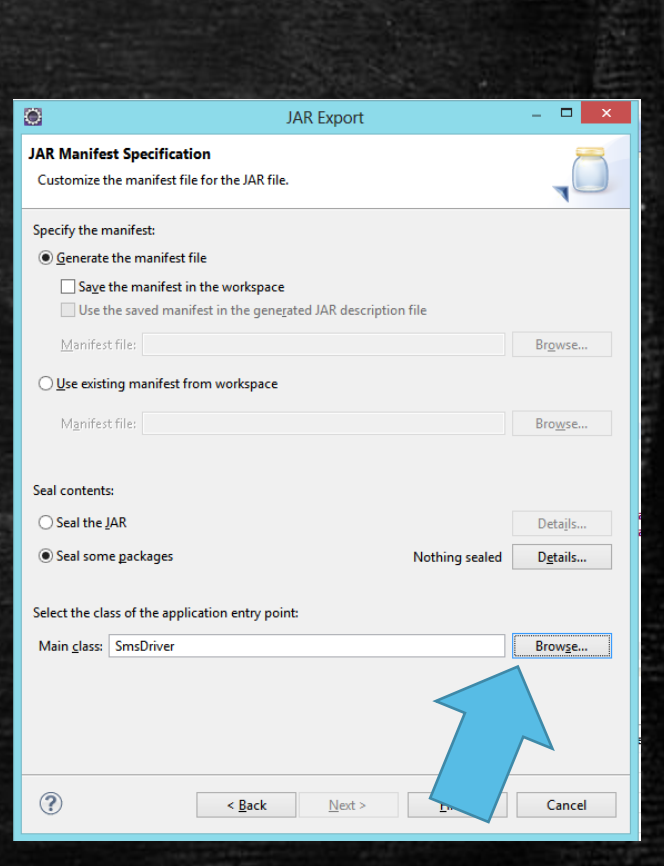

### Uploading Project Jar and Data to S3

▪ <https://console.aws.amazon.com/s3/home?region=us-east-1>

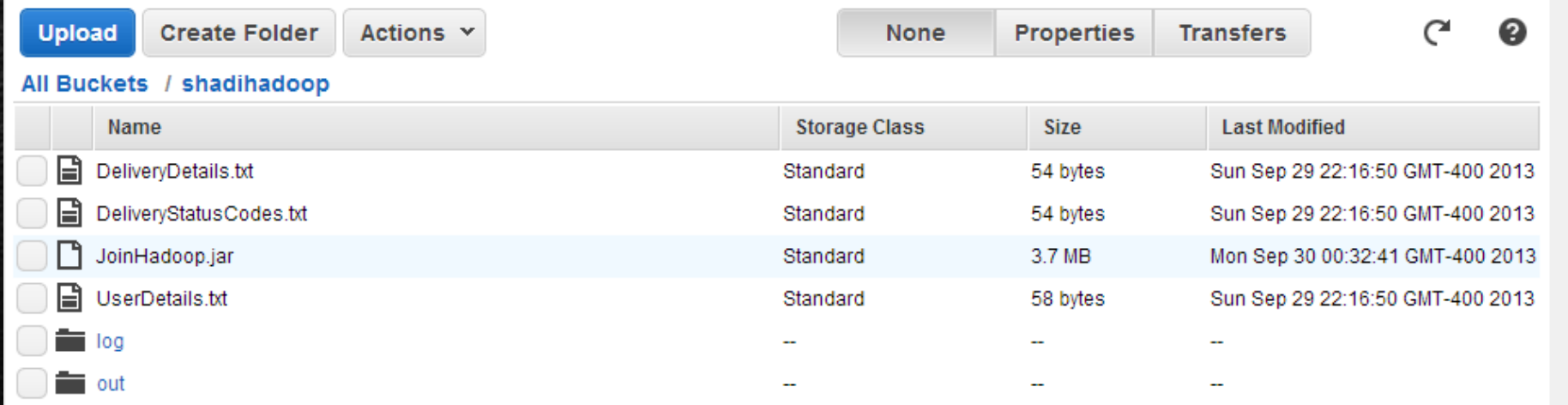

### Hadoop Execution Overview

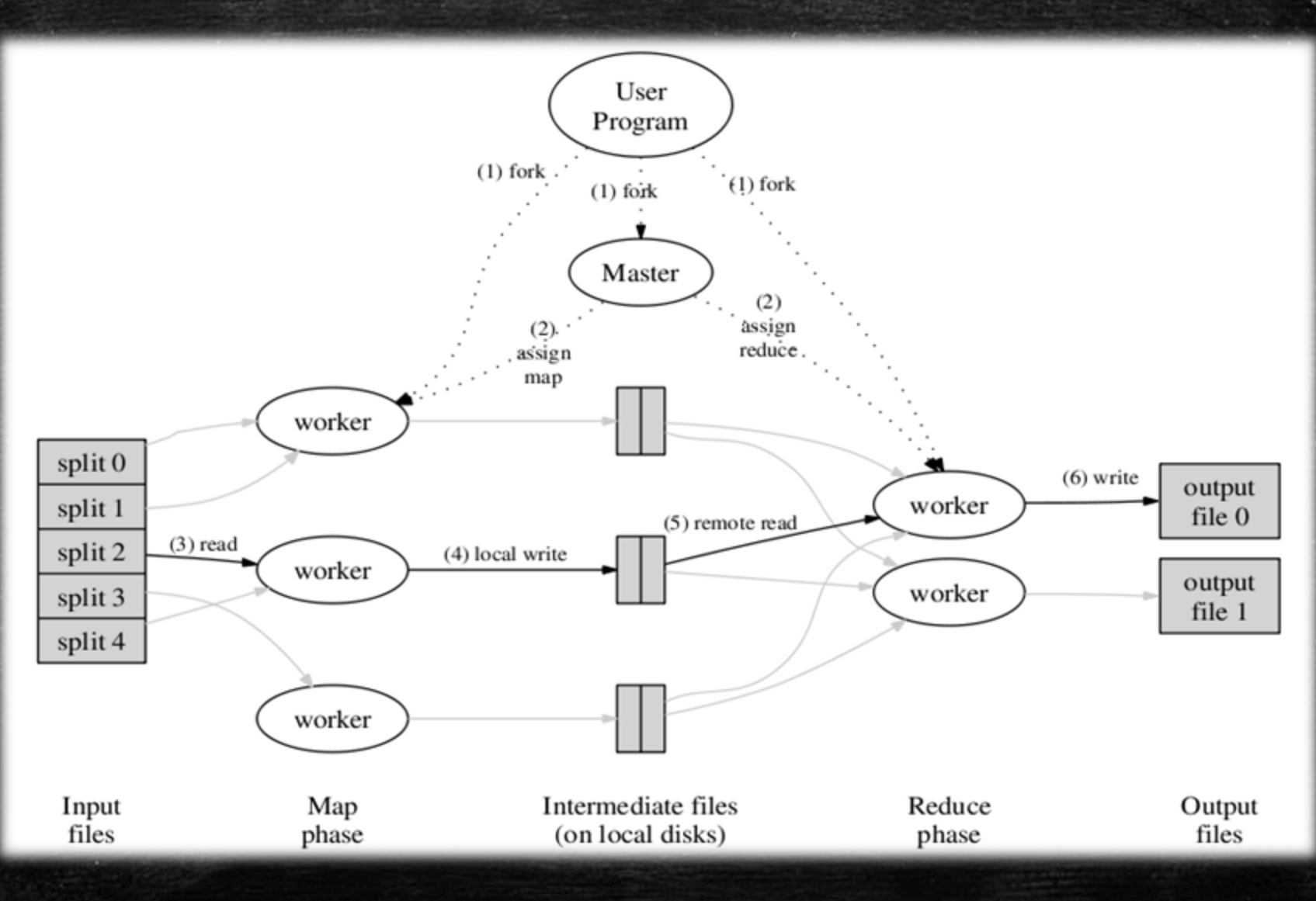

#### <https://console.aws.amazon.com/elasticmapreduce/home?region=us-east-1>

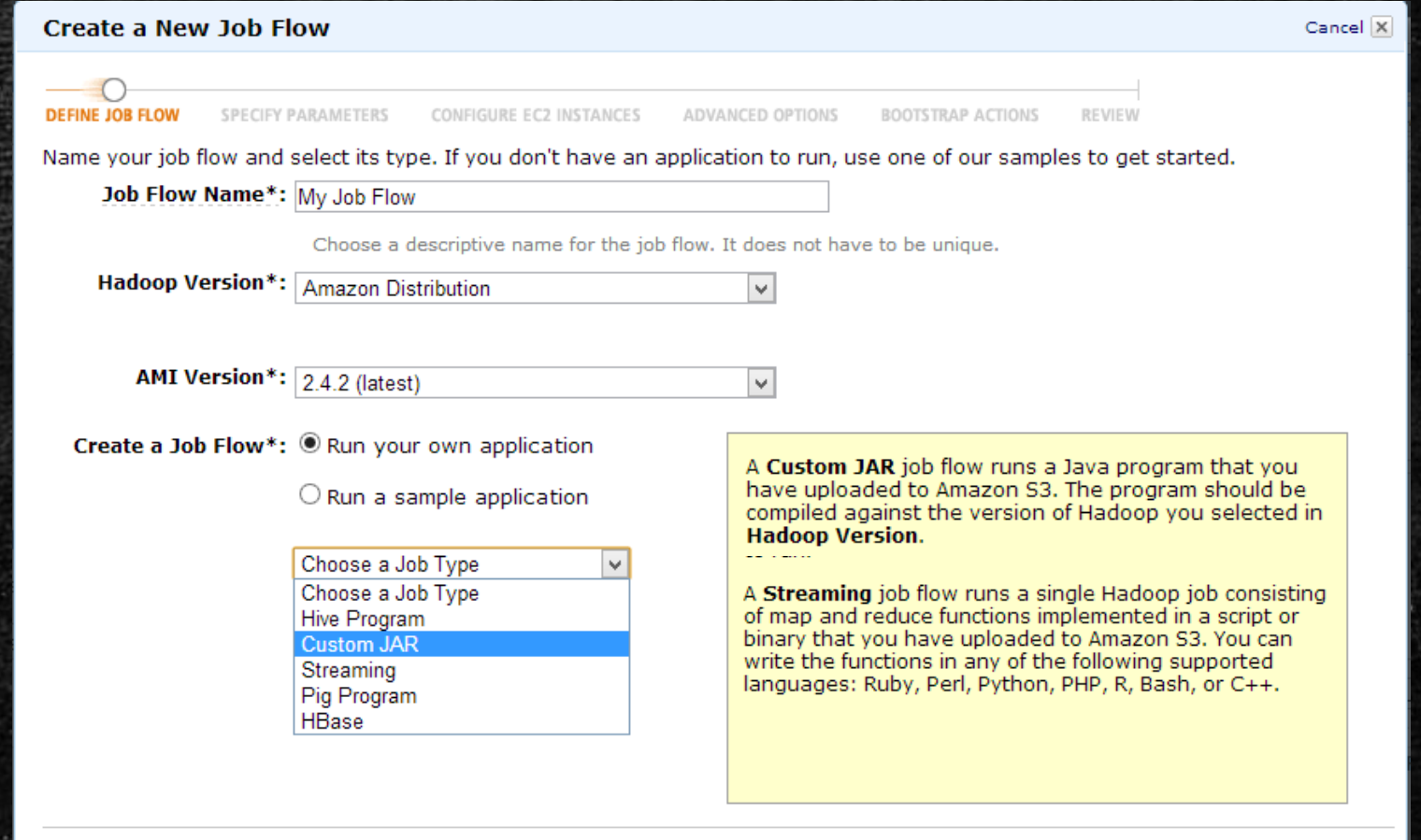

Continue

Make Sure that the output folder (3<sup>rd</sup> argument in our example) does NOT . exists on S3 (MapReduce will create it)

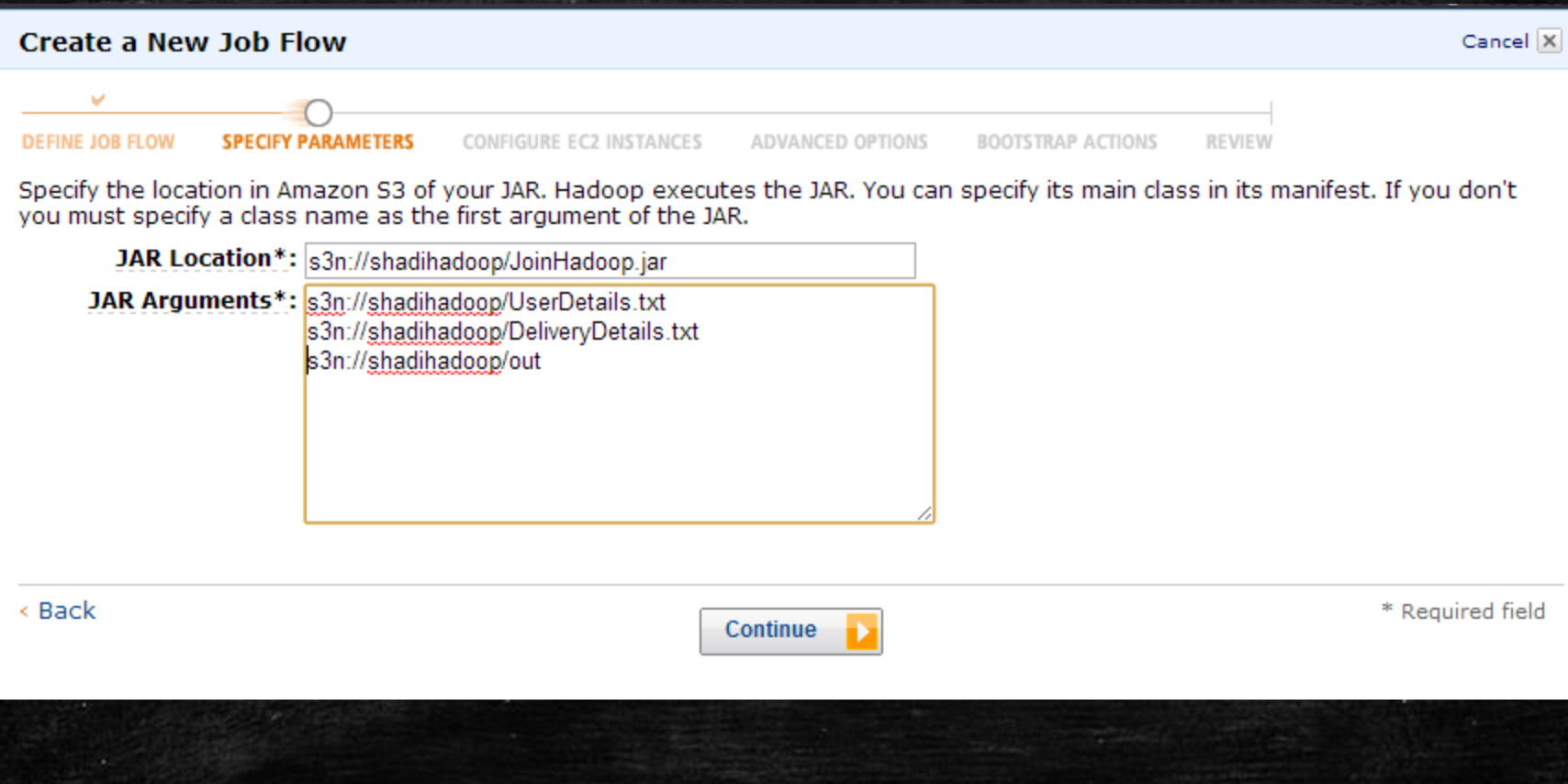

#### Set the number and type of the EC2 instances used to process your application

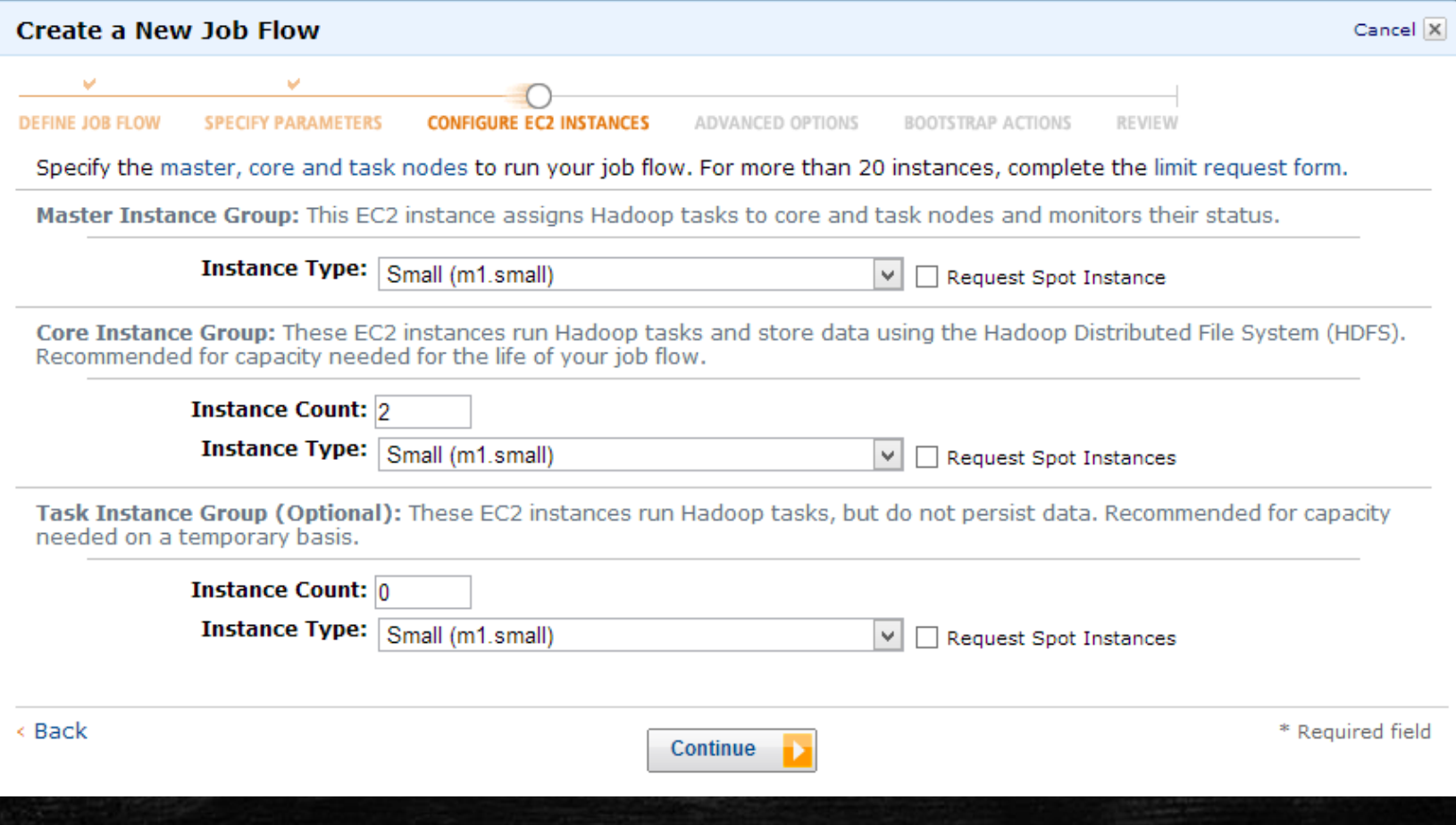

#### Remember to ENABLE the Debugging and provide the log Path

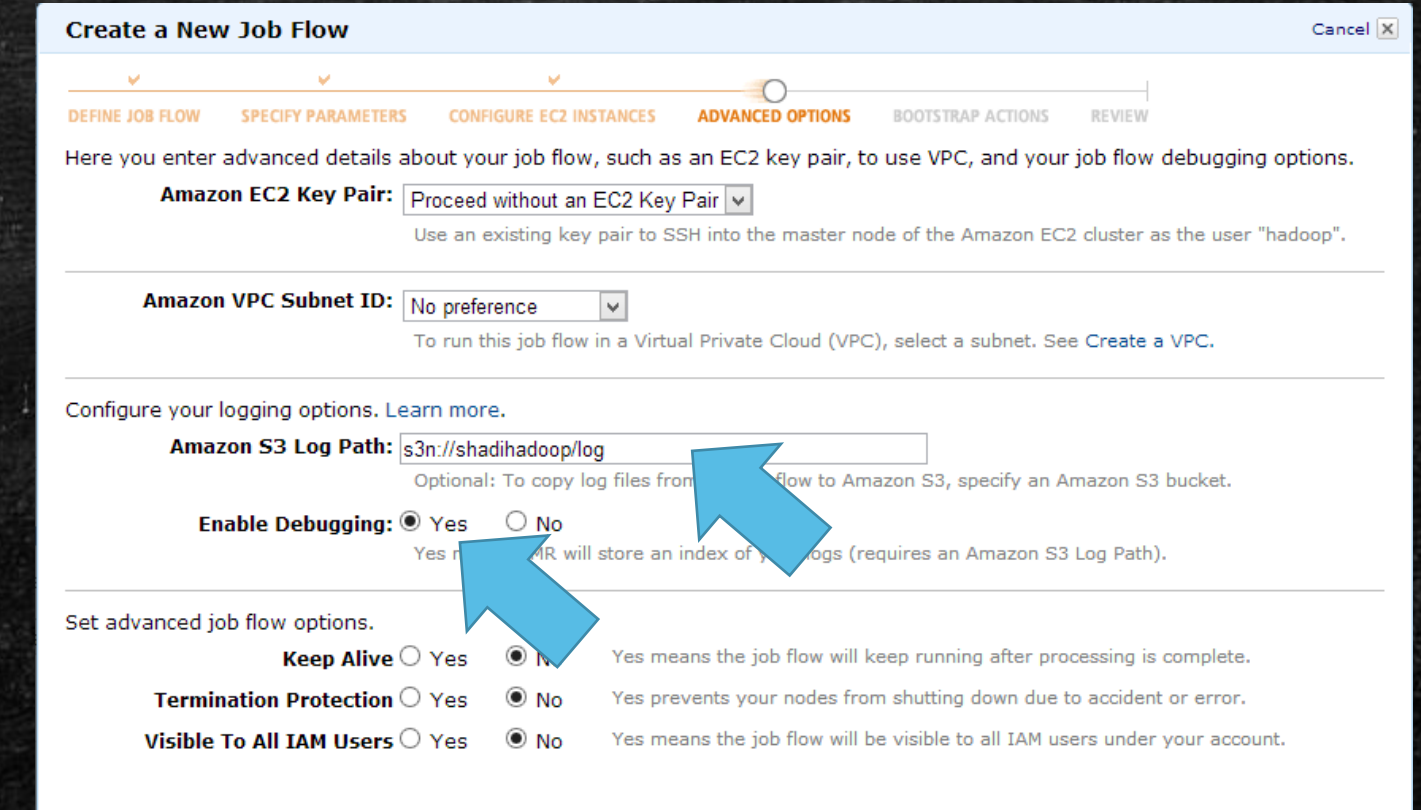

< Back

Continue

#### Performance

#### Using Amazon cloudWatch (Monitoring Tab) you can check the performance of the

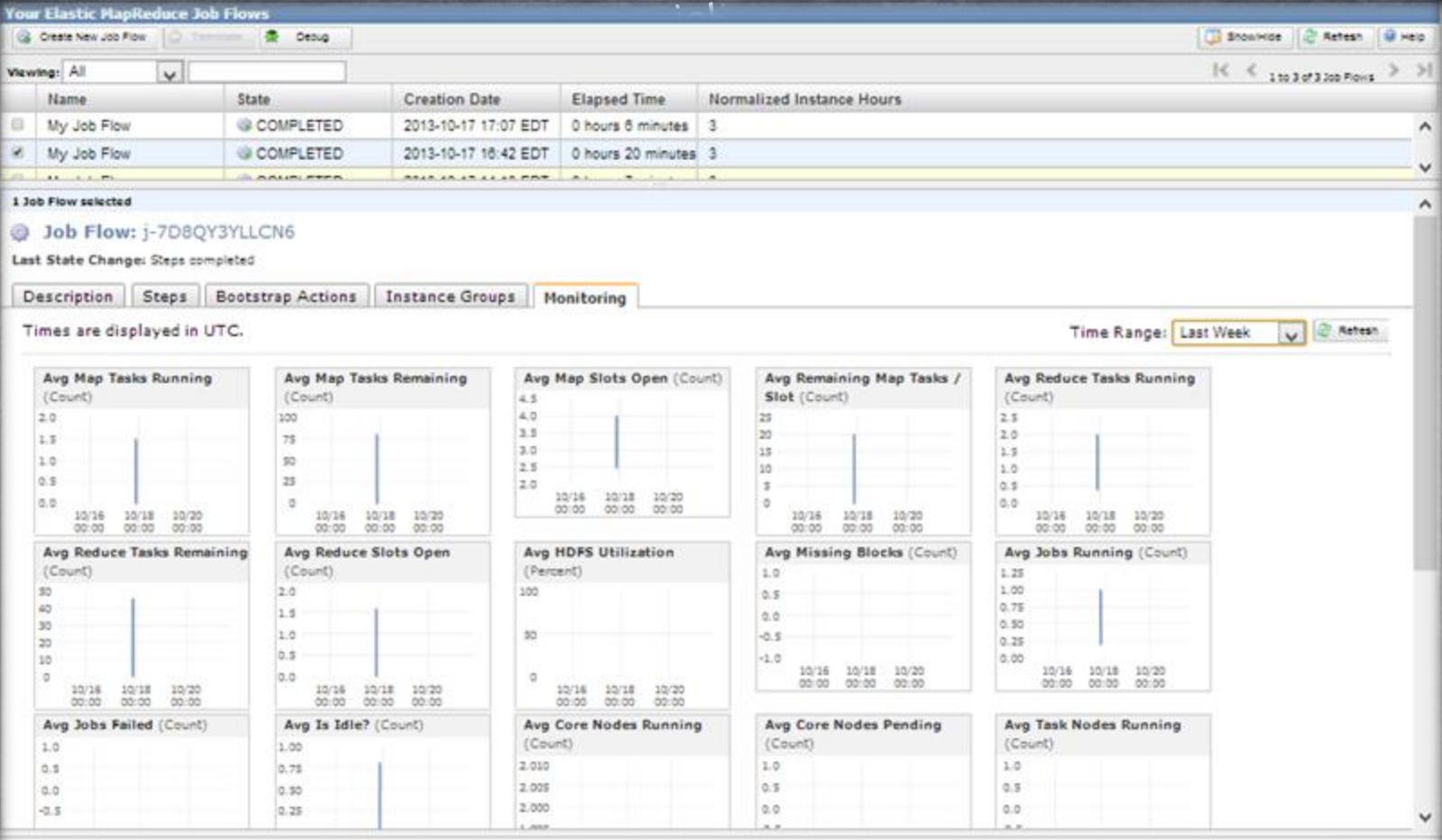

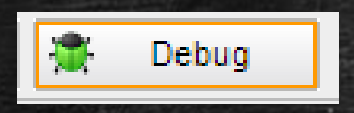

## Debugging the Job

For detailed information on the MapReduce progress, click on the syslog link

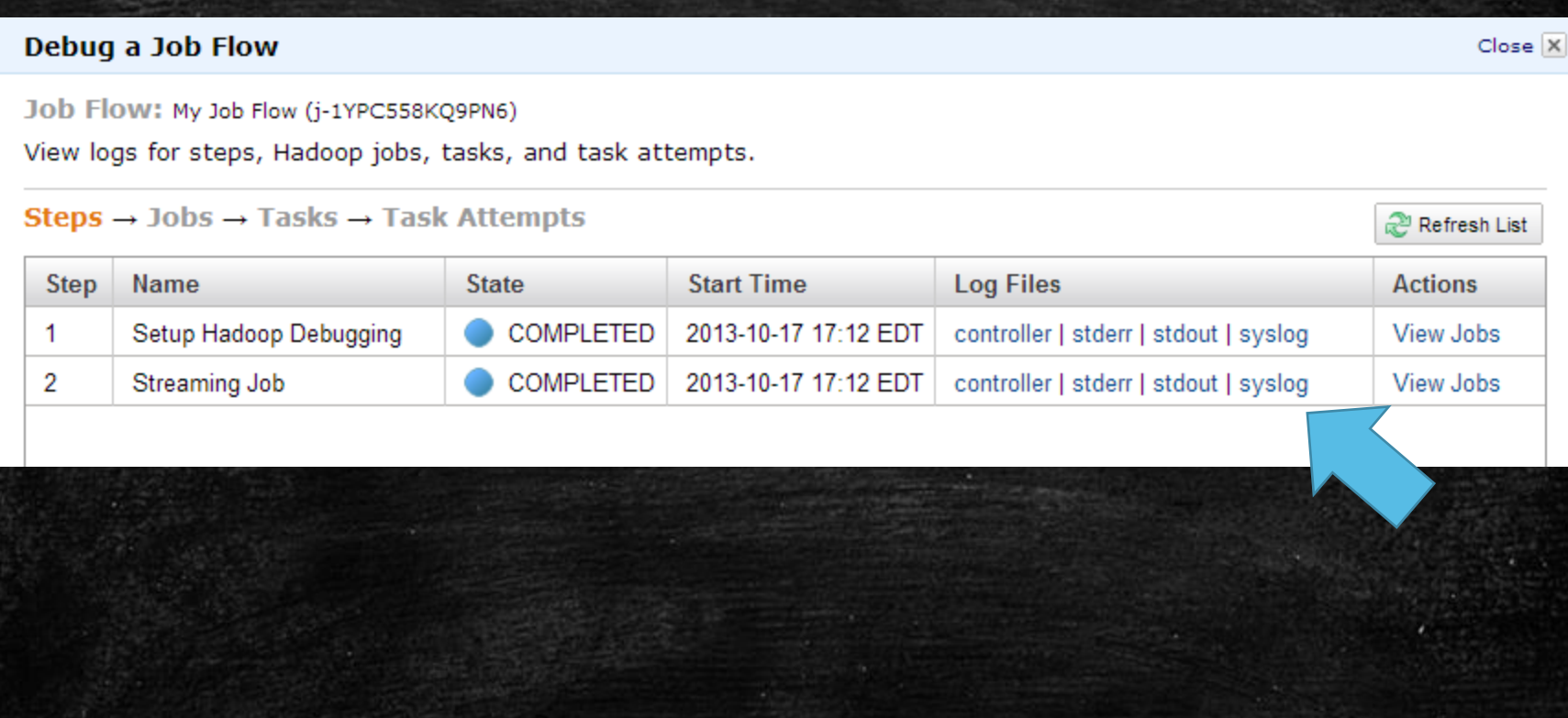

### Accessing the Results on S3

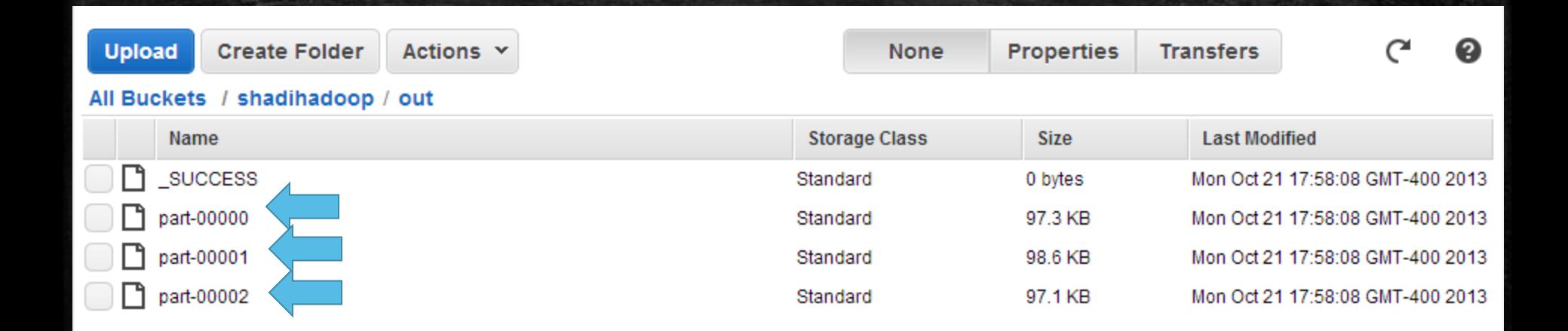

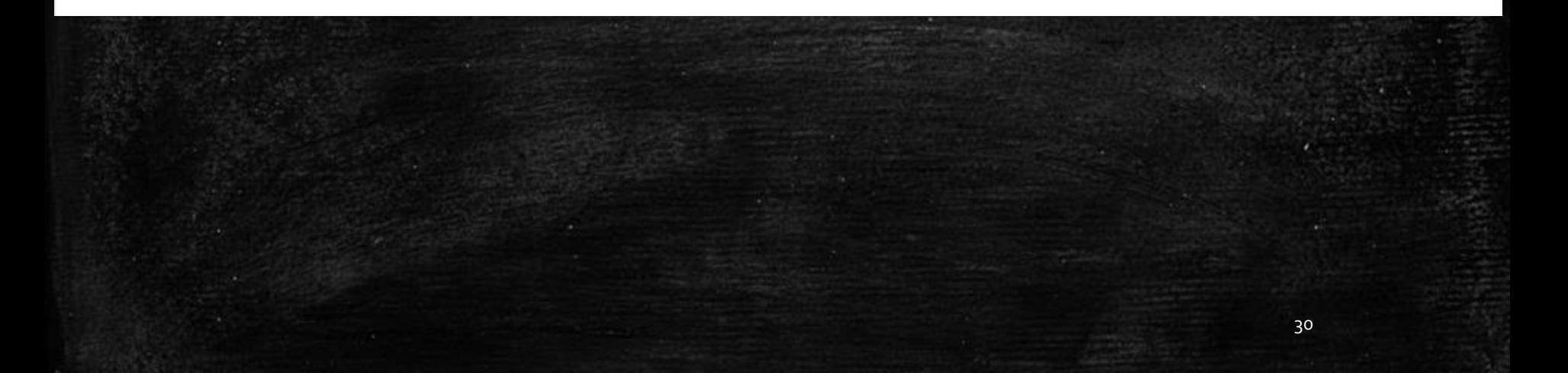

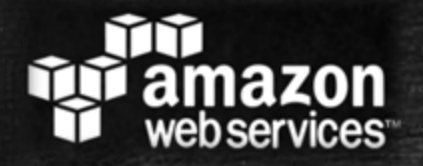

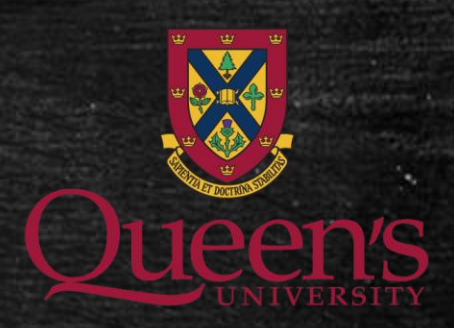

# Elastic Map ReduceGibnadoop

## Questions?